## **Opgaver om anvendelser af funktioner**

*Formålet med disse opgaver er dels at træne noget matematik, dels at give oplysninger om og træning i brug af Mathcad:* 

*Matematik: Ud fra en tekst at opstille udtryk og ligninger med funktioner, samt at skrive tilhørende tekst.* 

*Mathcad: Indtaste definition f(x):=… , udregne udtryk, fx f(3)-f(0)= , løse ligning, fx f(x)=g(x)-2 , ved hjælp af Given og Find , flytte rundt på det indtastede.*

- 1. Start Mathcad.
- 2. Man kan skrive gangeprik ved at taste \*, og man kan skrive en potens ved at taste ^ før man skriver eksponenten.

I dette program skal bruges tildelingslighedstegnet  $=$  når man skriver en definition. For at taste  $=$  skal man blot taste kolonet (:).

Tast definitionen

 $f(x) = 27.2 \cdot 1.444^x$ 

 Når du har tastet dette, vil f være denne funktion i den efterfølgende del af dokumentet (indtil der evt. står en ny ligning der giver f en ny betydning).

3. I decimaltal skal bruges punktum i stedet for komma. Man skal altså skrive 3.41 i stedet for at skrive 3,41 .

I dette program kan bruges lighedstegnet på tastaturet når et udtryk skal udregnes.

Få udregnet funktionsværdien af 3.41 ved at taste

 $f(3.41) =$ 

- 4. Dobbeltklik på facit og vælg et passende antal decimaler.
- 5. Udregn forskellen på funktionsværdierne af 3 og 2 ved at taste  $f(3) - f(2) =$
- 6. Udregn forskellen på funktionsværdierne af 4 og 3.
- 7. Man kan skrive en brøk (altså division) ved at taste skråstregen / Tryk på mellemrumstasten for at komme ud af nævneren. Mellemrumstasten udvider markeringen der vises med to blå streger.

Udregn forholdet mellem funktionsværdierne af 3 og 2 ved at taste

 $\frac{f(3)}{f(2)} =$ 

- 8. Udregn forholdet mellem funktionsværdierne af 4 og 3.
- 9. Udregn f(5) , og udregn f(4)⋅1.444 .
- 10. Gem dokumentet før du fortsætter. Du skal jævnligt gemme dokumentet, så du ikke pludselig mister det du har lavet.
- 11. Prøv følgende muligheder for at flytte på det du har skrevet så det kommer til at stå ordentligt:
	- Klik på noget du har skrevet og flyt musemarkøren hen til kanten af feltet så den bliver til en hånd. Så kan feltet flyttes ved at trække med venstre museknap holdt nede.
	- Flere felter kan flyttes samtidigt hvis de alle er markeret. Flere felter kan markeres ved med venstre museknap holdt nede at trække en ramme hen over felterne. Eller ved at klikke i en af dem og derefter holde Ctrl-tasten nede mens der efter tur klikkes i de andre.
	- Hvis der trykkes på Retur-tasten (den med den knækkede pil), så rykker alle felter under markøren (det røde +) nedad så der bliver plads til at indføje nye linjer. Tastes i stedet Ctrl+F10, så rykker felterne under markøren op.
	- Man kan få nogle felter til at stå præcist på linje eller præcist under hinanden ved at markere dem og klikke på hhv.  $^{\text{opt}}$  og  $\frac{1}{2}$ . ADVARSEL: Der må ikke være markeret felter som står under hinanden, når der klikkes på den første af ikonerne, da felterne så kommer til at stå oven i hinanden. Tilsvarende må der ikke være markeret felter som står ved siden af hinanden, når der klikkes på den anden ikon.
- 12. I dette program skal der bruges et logisk lighedstegn når man skriver en ligning der skal løses. Det logiske lighedstegn kan skrives ved at taste Ctrl+plus eller ved at klikke på det fede lighedstegn på logik-paletten, der fås frem ved at klikke på ulighedstegnene på matematikpaletten. Hvis matematikpaletten (den hvor første ikon er en lommeregner) ikke er fremme, så få den frem ved at vælge View/Toolbars/Math.

Få programmet til at beregne en løsning til ligningen  $f(x) = 50.0$  ved at taste

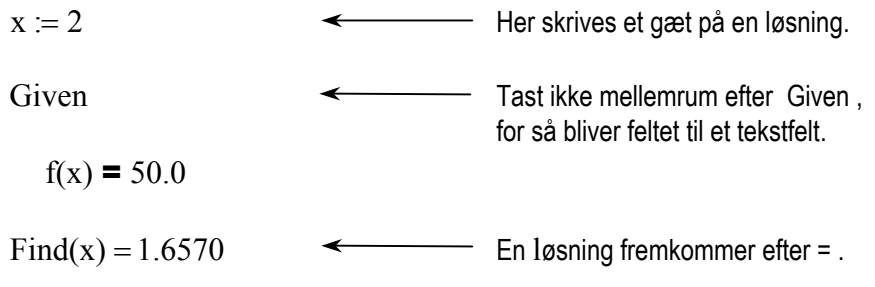

Disse fire matematikfelter kan også skrives på samme linje sådan:

 $x := 2$  Given  $f(x) = 50.0$  Find(x) = 1.6570

13. Man kan starte et tekstfelt ved at taste et anførselstegn ("). Anførselstegnet skrives ikke.

De to streger under facit nedenfor er en række lighedstegn der står i et selvstændigt tekstfelt der er flyttet hen under facit.

Tilføj følgende to linjer, som er en nødvendige forklaring:

Ligningen  $f(x) = 50.0$  har løsningen 1.66.

 ====== Der er ikke andre løsninger da f er voksende.

- 14. Husk at der i dette program skal bruges logisk (fedt) lighedstegn i en ligning der skal løses, og løs ligningen  $f(x) = 62.5$ . Til at løse en ligning hører også at skrive den nødvendige forklaring.
- 15. Lad g være funktionen defineret ved  $g(x) = 85.3 0.212 \text{·}x$ . Tast en definition af g, og husk at man i definitioner skal bruge  $=$ .
- 16. Bestem for g forskellen på funktionsværdierne af 3 og 2 ved at taste

 $g(3) - g(2) =$ 

- 17. Bestem også forskellen på funktionsværdierne af 4 og 3.
- 18. Udregn g(5), og udregn g(4) − 0.212 .
- 19. Løs ligningen  $f(x) = g(x)$ .
- 20. Et ulighedstegn, som fx  $\geq$ , kan skrives ved at klikke på det på logikpaletten, som fås frem ved at klikke på ulighedstegnene på matematikpaletten.

En genstands temperatur f(x) (målt i  $^{\circ}$ C) er en voksende funktion af tiden x (målt i minutter) . Der gælder

 $f(x) = 64.2 - 44.2 \cdot 0.9792^{x}$ ,  $x \ge 0$ . Uligheden har ingen virkning og skal stå i sit eget felt.

Bestem genstandens temperatur på tidspunktet  $x = 0$ .

Bestem genstandens temperatur på tidspunktet  $x = 35$ .

Bestem det tidspunkt x hvor temperaturen er 63.2 °C.

21. Jo højere prisen er, jo mindre sælges der. Når prisen (kr. pr. kg) er x, er den solgte mængde (kg pr. dag) lig

$$
f(x) = \frac{704}{x^{0.656}} , 12 \le x \le 55.
$$

Hvad er prisen en dag hvor der sælges 52.5 kg?

Hvor meget sælges en dag hvor prisen er 25 kr. pr. kg?

22. For en bestemt type installation er prisen  $f(x)$ , angivet i kr., en funktion af kapaciteten x , angivet i liter pr. minut. Funktionen f er bestemt ved

 $f(x) = 7180 \cdot 1.0263^{x}$ ,  $30 \le x \le 120$ .

Bestem prisen for en installation med kapaciteten 35 liter pr. minut.

Hvis man vil betale 5000 kr. mere end dette, hvor meget større kapacitet kan man så få?

23. Mængden af en bestemt type dyr aftager sådan at deres antal f(x) , målt i millioner, om x år er bestemt ved

 $f(x) = 36 + 24e^{-0.17x}$ 

Bestem hvor mange år der går før antallet er  $\frac{2}{3}$  af det nuværende antal.

24. En bestemt population vokser sådan at x år efter begyndelsen af 1990 er antallet af individer

$$
f(x) = \frac{3450}{1 + 53.1 \cdot e^{-0.131 \cdot x}}.
$$

Den øvre grænse for populationens størrelse er 3450 individer.

I hvilket år når populationens størrelse 95% af sin øvre grænse?

25. I et apparat er der to komponenter A og B. Når der er gået x minutter efter at apparatet er tændt, er temperaturerne (målt i °C) af A og B hhv.

 $f(x) = -33.2 \cdot \ln(x+3) + 172$  og  $g(x) = 8.41 + 2.83 \cdot x$ .

A er varmere end B. Når forskellen på de to temperaturer er 10°C, slukker apparatet.

Hvornår slukker apparatet?